# CUCM 12.5의 CMR 향상

### 목차

소개 사전 요구 사항 요구 사항 사용되는 구성 요소 배경 정보 구성 추적 분석 다음을 확인합니다. 문제 해결 P-RTP-Stat 헤더가 BYE/200OK로 수신되지만 CMR 데이터가 생성되지 않음 P-RTP-Stat 헤더가 있지만 CMR은 기록되지 않습니다. CMR 데이터는 P-RTP-Stat 헤더에서 생성되지만 일부 값은 잘못 기록됩니다. P-RTP-Stat 헤더의 허용되는 키 및 값 범위 기능 제한

## 소개

이 문서에서는 Cisco CUCM(Unified Communications Manager) 12.5의 CMR(Call Management Records) 개선 사항에 대해 설명합니다.

## 사전 요구 사항

### 요구 사항

다음 주제에 대한 지식을 보유하고 있으면 유용합니다.

• CUCM 버전 12.5

• CallManager에서 CDR(Call Details Record) 및 CMR 사용

### 사용되는 구성 요소

 Cisco Call Manager 12.5 .  $\cdot$  ()  $\cdot$   $\cdot$ 

CUCM은 통화 기록 및 진단 정보를 저장하는 두 가지 유형의 레코드를 생성합니다.

- 통화 세부 정보 레코드 데이터 레코드는 CallManager에서 처리하는 각 통화에 대한 정보를 포 함합니다.
- 통화 관리 레코드 데이터 레코드는 통화에 대한 QoS(Quality of Service) 또는 진단 정보(진단 ●레코드라고도 함)를 포함합니다.

CDR과 CMR을 모두 CDR 데이터라고 합니다.CDR 데이터는 CallManager 시스템의 사용자가 걸거 나 수신한 모든 통화의 레코드를 제공합니다.CDR 데이터는 주로 청구 레코드를 생성하는 데 유용 합니다.그러나 통화 활동을 추적하고 특정 유형의 문제를 진단하고 용량 계획을 수립하는 데에도 사용할 수 있습니다.

CMR에는 전송 및 수신된 데이터 양, 지터, 레이턴시 및 손실된 패킷에 대한 정보가 포함됩니다.처 음에는 내부 통화에 대해 CMR이 생성되었으므로 이제 CUCM에서 SIP 트렁크를 통한 통화에 대해 CMR을 생성할 수 있습니다.

SIP 트렁크는 BYE 메시지 또는 CUBE 또는 IOS 게이트웨이로부터 P-RTP-Stat 헤더의 통화 통계를 수신합니다(BYE 메시지에 대한 응답).이러한 통계에는 전송 또는 수신된 RTP(Real-time Transport Protocol) 패킷, 전송 또는 수신된 총 바이트, 손실된 총 패킷 수, 지연 지터, 왕복 지연, 통화 기간이 포함됩니다.

P-RTP-Stat 헤더의 형식:

#### P-RTP-Stat: PS=<Packets Sent>, OS=<Octets Sent>, PR=<Packets Recd>, PL=<Packets Lost>, JI=<Jitter>, LA=<Round Trip Delay in ms>, DU=<Call Duration in seconds>

CUBE/SIP IOS 게이트웨이 RTP 통계 보고 형식입니다.CMR 지원을 위한 CUCM SIP 트렁크 측은 RTP 통계 형식으로 제한됩니다.

- BYE 또는 200OK for BYE가 수신되면 SIPCdpc는 P-RTP-Stat 헤더를 구문 분석하고 P-RTP-● Stat 헤더의 키 값 쌍을 기준으로 해당 CMR 필드를 채웁니다.
- SIPCdpc는 CMR 데이터가 채워진 EnvProcessCdr에 진단 레코드를 전송하고 EnvProcessCdr은 플랫 파일을 만들고 CMR 데이터를 여기에 덤프합니다.
- 이 기능의 일부로 CMR에 새 필드가 추가되지 않습니다.유지 관리할 기존 형식입니다.
- CUBE에서 수신되지 않은 메트릭(예: varVQMetrics 또는 비디오 측정 단위)에 대해 DirectoryNumber 등의 트렁크 측 측정 단위와 관련이 없는 CMR의 모든 필드가 null로 남아야 합니다.
- BYE 메시지를 위해 CUBE에서 P-RTP-Stat 헤더를 수신하지 않거나 200 OK(BYE에 응답)인 경우 SIPTrunk에 대해 기록된 CMR 레코드가 없습니다.

이 기능을 지원하거나 통화 통계를 제공하기 위해 CUBE의 전제 조건:

- Cisco IOS Release 15.1(3)T 이상 릴리스가 설치되어 있어야 하며 Cisco Unified Border Element에서 실행해야 합니다.
- Cisco IOS XE Release 3.3S 이상 릴리스가 설치되어 있어야 하며 Cisco ASR 1000 Series 라 우터에서 실행해야 합니다.

## 구성

1단계. CMR은 다음의 Call Manager 서비스 매개변수를 통해 활성화됩니다.

1. 다음으로 이동 System(시스템) > Service Parameter(서비스 매개변수).

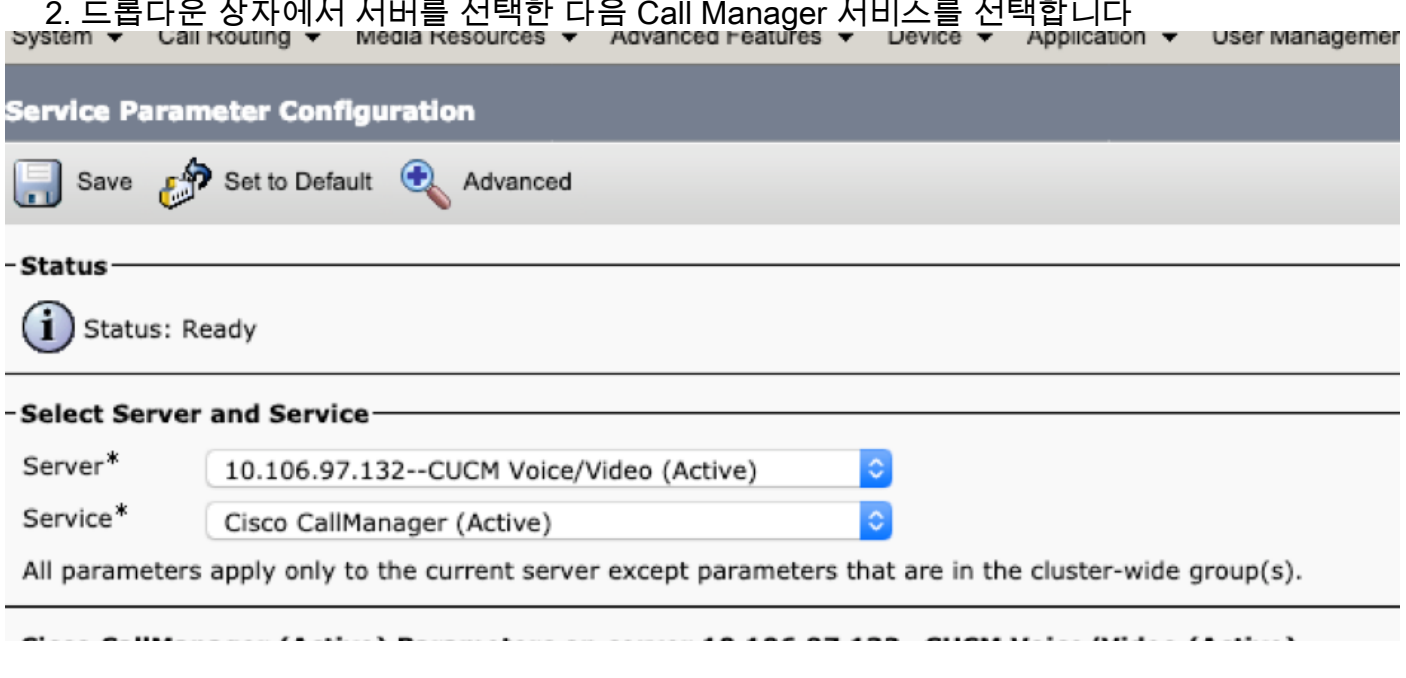

2단계. 통화 진단 사용 매개변수를 다음 중 하나로 설정합니다.

- 1. CDR 사용 플래그가 True인 경우에만 사용(CDR 사용 플래그 서비스 매개변수가 True로 설정 된 경우에만 CMR 생성)
- 2. CDR 사용 플래그와 상관없이 사용 가능(CDR 사용 플래그 서비스 매개변수의 설정에 관계없 이 CMR을 생성합니다.) anunt w. Rule Administration w. Halo w

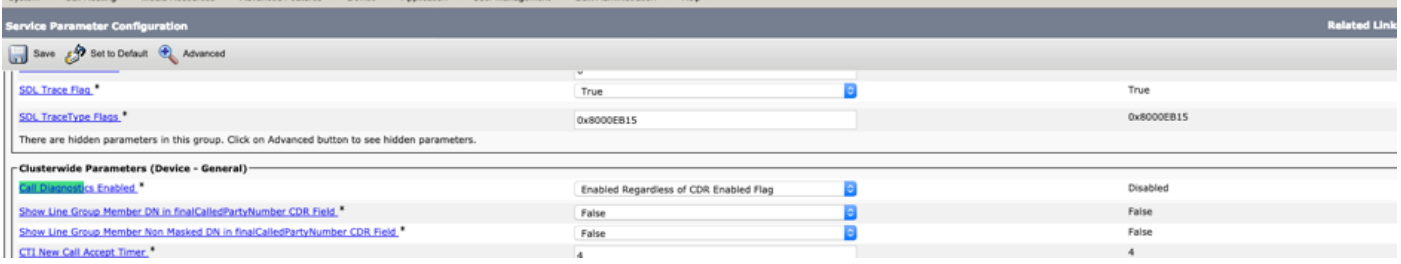

### 추적 분석

\*\* Incoming BYE from Gateway :

00802148.002 |16:17:01.297 |AppInfo |//SIP/SIPUdp/wait\_SdlDataInd: Incoming SIP UDP message size 539 from 10.106.97.143:[49193]:

[151,NET]

BYE sip:2000@10.106.97.132:5060 SIP/2.0

Via: SIP/2.0/UDP 10.106.97.143:5060;branch=z9hG4bKB41E87

From: <sip:7001@10.106.97.143>;tag=7780842C-12C9

To: <sip:2000@10.106.97.132>;tag=23~30c1033e-90ea-45e0-b1da-eec4a4bfbd6e-21411553

Date: Tue, 05 Feb 2019 10:03:29 GMT

Call-ID: 1F09F649-286411E9-81B2A4AF-FAF6B880@10.106.97.143 User-Agent: Cisco-SIPGateway/IOS-15.5.3.M5 Max-Forwards: 70 Timestamp: 1549361022 CSeq: 103 BYE Reason: Q.850;cause=16 P-RTP-Stat: PS=300,OS=48000,PR=365,OR=58400,PL=0,JI=0,LA=0,DU=7 Content-Length: 0 \*\* Post SIPDisconnect Indication, SIPCdpc collects the data

00802151.000 |16:17:01.297 |SdlSig |SIPDisconnInd |active |SIPCdpc(1,100,180,5)  $|\text{SIPD}(1,100,181,1)$   $|1,100,255,1.62^{\lambda}10.106.97.143^{\lambda*}$   $|\text{R:N-}$ H:0,N:0,L:0,V:0,Z:0,D:0] CcbId= 23 --TransType=2 --TransSecurity=0 PeerAddr = 10.106.97.143:49193 Sip\_disc\_cause= 200 cause=16 isReasonHdrVal= T

00802151.001 |16:17:01.297 |AppInfo |(isHeldOrHolding): holder=0,holdee=0,mh=0

00802151.002 |16:17:01.297 |AppInfo |SIPCdpc(5) - collect\_proxyMetricsData: Filling the Audio diagnostic record for the CMR coming from proxy ...

00802151.003 |16:17:01.297 |AppInfo |SIPCdpc(5) - collect\_proxyMetricsData: Audio diagnostics:  $ptSend = 300$ ,  $ptSendOct = 48000$ ,  $ptRec = 365$ ,  $ptRecOct = 58400$ ,  $ptLoss = 0$ ,  $jitter = 0$ , delay = 0

\*\* SIPCdpc sends the data to CDR process to generate CMR

00802193.000 |16:17:01.315 |SdlSig |DbDiagnosticsReq  $|$ wait  $|$ EnvProcessCdr(1,100,6,1) |SIPCdpc(1,100,180,5) |1,100,255,1.62^10.106.97.143^\* |[T:N-H:0,N:0,L:0,V:0,Z:0,D:0] globalCallId: 5 nodeId: 1 directoryNum: dateTime: 1549363621 numberPacketsSent: 300 numberOctetsSent: 48000 numberPacketsReceived: 365 numberOctetsReceived: 58400 numberPacketsLost: 0 jitter: 0 latency: 0 varVQMetrics:

00802252.001 |16:17:01.621 |AppInfo |EnvProcessCdr::wait\_DbDiagnosticsReq 00802252.002 |16:17:01.621 |AppInfo |EnvProcessCdr::wait\_DbDiagnosticsReq DETAILED Entries 2, Inserts 2, ZeroCalls 0

00802252.003 |16:17:01.621 |AppInfo |EnvProcessCdr::outputCmrData CMR data - 2,1,5,1,"2000",21411554,1549363621,2967,59340,0,0,0,0,0,"1e44e506-9a5d-4f0a-af2c-

#### 위의 CMR 데이터는 아래의 저장소 activelog/cm/cdr\_repository/processed/<current date>/

admin:file list activelog cm/cdr\_repository/processed/20190205/\*

cmr\_StandAloneCluster\_01\_201902051047\_0

dir count =  $0$ , file count = 1

### 다음을 확인합니다.

cli에서 CMR이 생성되었는지 여부를 확인할 수 있습니다.모든 날짜에 <yyyyymmdd> 형식으로 만 든 폴더가 있습니다.

admin:file list activelog cm/cdr\_repository/processed/20190205/\*

cmr\_StandAloneCluster\_01\_201902051047\_0

dir count =  $0$ , file count = 1

### 문제 해결

#### P-RTP-Stat 헤더가 BYE/200OK로 수신되지만 CMR 데이터가 생성되지 않음

<Sample BYE message >

00802148.002 |16:17:01.297 |AppInfo |//SIP/SIPUdp/wait\_SdlDataInd: Incoming SIP UDP message size 539 from 10.106.97.143:[49193]:

[151,NET]

BYE sip:2000@10.106.97.132:5060 SIP/2.0

Via: SIP/2.0/UDP 10.106.97.143:5060;branch=z9hG4bKB41E87

From: <sip:7001@10.106.97.143>;tag=7780842C-12C9

To: <sip:2000@10.106.97.132>;tag=23~30c1033e-90ea-45e0-b1da-eec4a4bfbd6e-21411553

Date: Tue, 05 Feb 2019 10:03:29 GMT

Call-ID: 1F09F649-286411E9-81B2A4AF-FAF6B880@10.106.97.143

User-Agent: Cisco-SIPGateway/IOS-15.5.3.M5

Max-Forwards: 70

Timestamp: 1549361022

CSeq: 103 BYE

Reason: Q.850;cause=16

P-RTP-Stat: PS=300,OS=48000,PR=365,OR=58400,PL=0,JI=0,LA=0,DU=7

Content-Length: 0 해결 방법:

통화 진단 지원 SP가 활성화되었는지 확인합니다.

#### P-RTP-Stat 헤더가 있지만 CMR은 기록되지 않습니다.

<Sample BYE message > BYE sip:45002@10.77.29.45:5062 SIP/2.0 Via: SIP/2.0/UDP 10.77.22.123:5062;branch=z9hG4bK-11920-1-7 From: sipp <sip:sipp@10.77.22.123:5062>;tag=1 To: sut <sip:45002@10.77.29.45:5062>;tag=2085~b5883d68-042a-4a73-adc3-6be8a5f9f263-24253136 Call-ID: 1-15504@10.77.22.123 CSeq: 1 BYE Allow-Events: presence, kpml Contact: sip:sipp@10.77.22.123:5062 Content-Length: 0 P-RTP-Stat: PS=nodata, OS=nodata, PR=nodata, OR=nodata, PL=1, JI=3, LA=0.03, DU=76 이유:

numberPacketsSent 및 numberPacketsReceived 둘 다 유효하지 않으므로 CMR 데이터는 SIP 트 렁크에 대한 파일에 덤프되지 않습니다.

#### CMR 데이터는 P-RTP-Stat 헤더에서 생성되지만 일부 값은 잘못 기록됩니다.

<Sample BYE message > BYE sip:45002@10.77.29.45:5062 SIP/2.0 Via: SIP/2.0/UDP 10.77.22.123:5062;branch=z9hG4bK-11920-1-7 From: sipp <sip:sipp@10.77.22.123:5062>;tag=1 To: sut <sip:45002@10.77.29.45:5062>;tag=2085~b5883d68-042a-4a73-adc3-6be8a5f9f263-24253136 Call-ID: 1-15504@10.77.22.123 CSeq: 1 BYE Allow-Events: presence, kpml Contact: sip:sipp@10.77.22.123:5062 Content-Length: 0 P-RTP-Stat: PS=4294967298, OS=1234, PR=4294967298, OR=1233, PL=1, JI=3, LA=0.03, DU=76

이유:

PS 및 PR 값이 범위를 벗어나므로(2^32-1보다 큰 값), 이러한 범위 밖의 값이 최대 값(예: 2^32- 1(4294967295)으로 바뀝니다.

### P-RTP-Stat 헤더의 허용되는 키 및 값 범위

## Allowed keys and range of values in the P-RTP-Stat Header:

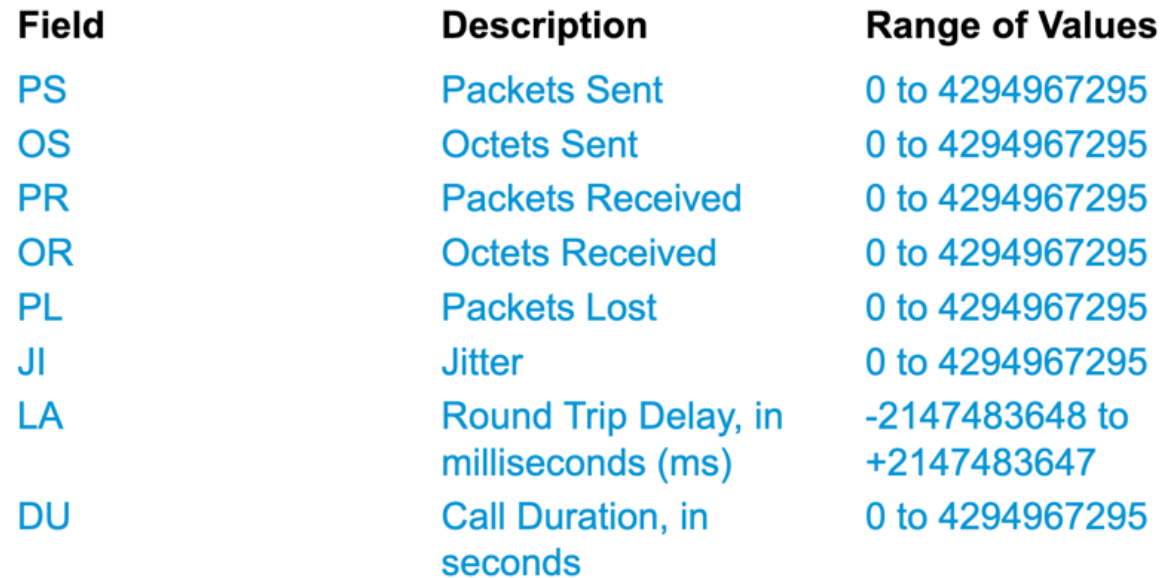

## 기능 제한

이 기능은 SME 통화 흐름에 대해 지원되지 않습니다.

• SME의 CUBE/IOS GW에서 통화 통계를 수신하면 CUCM은 트렁크 쪽에 대한 CMR(CMR이 활 성화된 경우)을 생성하지만, 발신 BYE의 다른 노드에 통화 통계를 전달하거나 200OK를 통해 BYE를 생성할 수는 없습니다.

● 샘플 통화 흐름: Phone1 >> CUBE/IOS GW>> SME >> CUCM1 >> Phone2 위의 통화 시나리오에서 SME는 CUBE를 가리키는 트렁크에 대한 CMR을 생성합니다.이러한 통계는 리프 노드에 전달되지 않습니다.Phone2의 경우 CMR이 리프 노드에 기록됩니다.